## **Evidência de Testes**

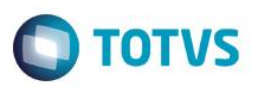

## **Evidência de Testes**

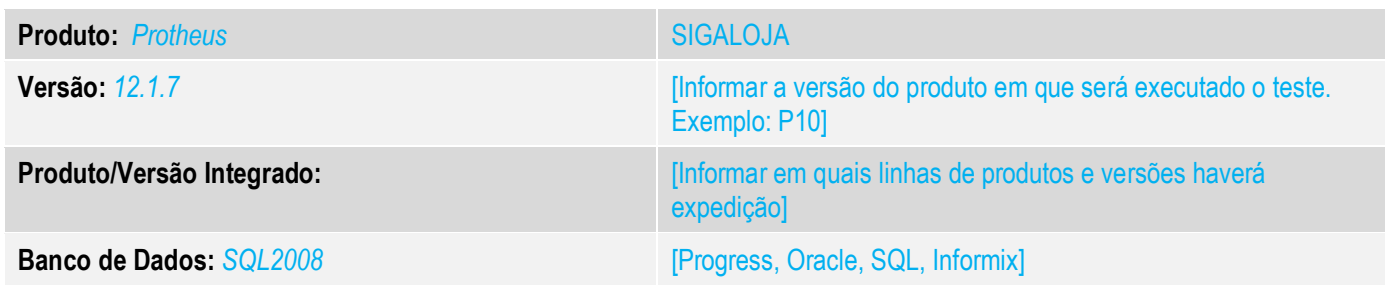

### **1. Evidência e sequência do passo a passo** *[obrigatório]*

**1. Abra o módulo SIGAFRT e abra a tela de atendimento.**

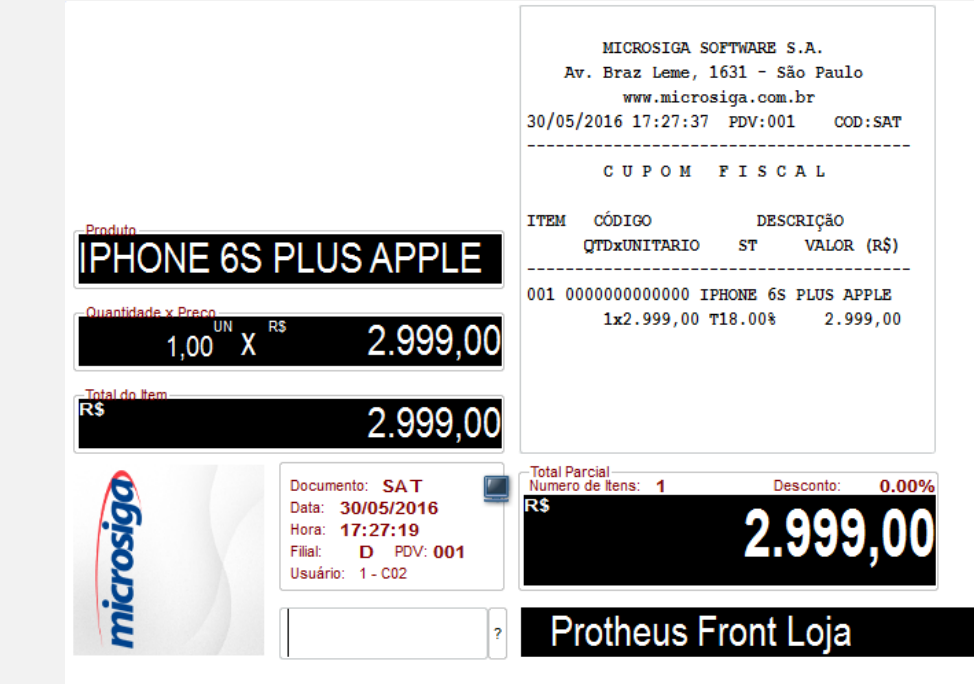

 $\odot$ 

## **Evidência de Testes**

# **O** TOTVS

#### **2. Selecione um produto.**

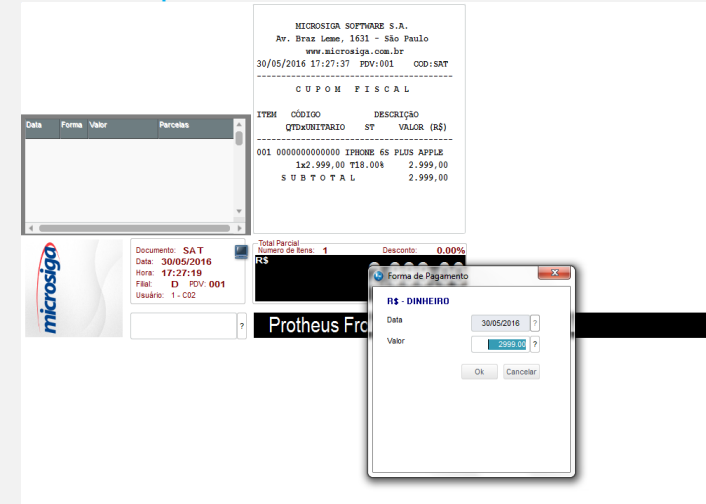

### **3. Informe a forma de pagamento.**

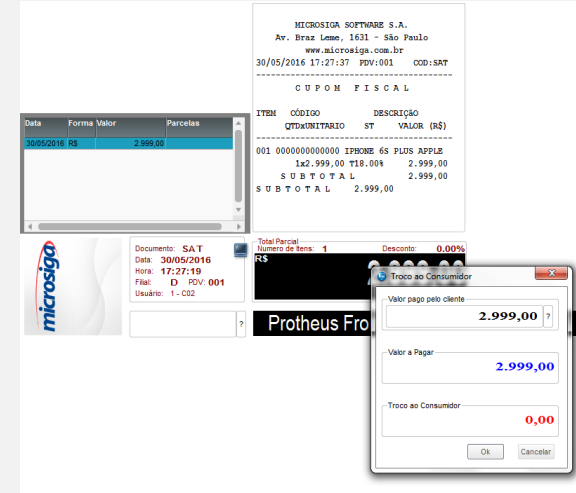

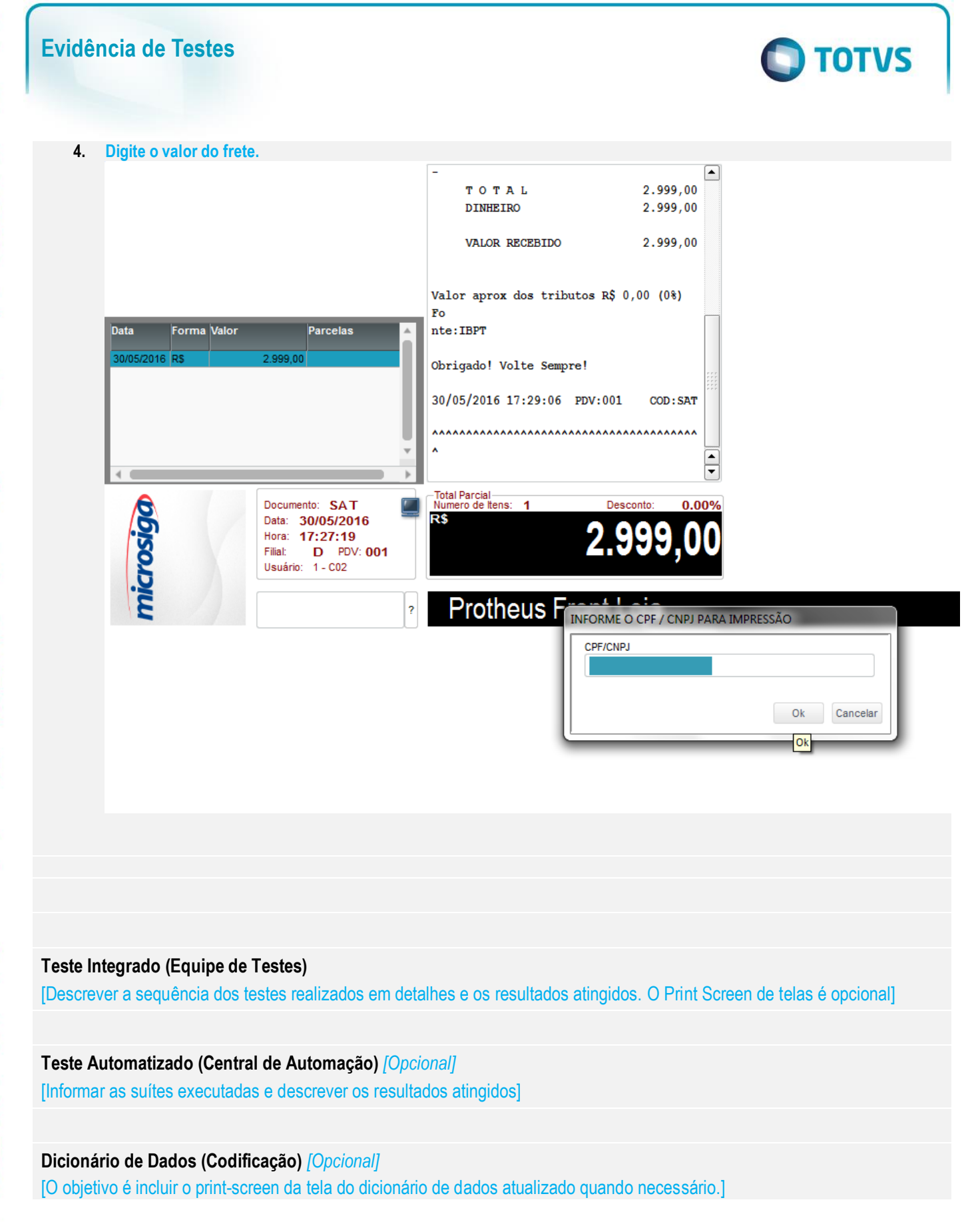

13. Outras Evidências

 $\odot$ 

## **Evidência de Testes**

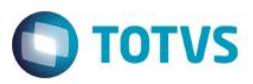

O objetivo é indicar para a equipe de Testes que a informação criada deve ser validada, como por exemplo, publicação de ponto de entrada, etc.